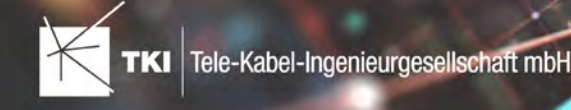

25.05.2021

# Zusammenfassung

Das neue NET 11.0.7 Release enthält einen neuen Platzhalter für die Feinplanung.

# Unterstützte Software

- **•** Autodesk AutoCAD Map 3D 2019 Autodesk AutoCAD Map 3D 2021
- **•** TKI PostgreSQL Provider ab 2.1.0
- **•** Comsof Fiber Designer 2019.2.2 Comsof Fiber Designer 20.2
- **•** TKI Lizenzierung 11.0.2 (nur für eine manuelle Installation auf dem Netzwerk-Lizenzserver erforderlich)

# Release NET 11.0.7 im Detail

## Allgemeines

Unter AutoCAD Map 3D 2021 wird dringend empfohlen, auf das helle Farbschema umzuschalten, da es mit dem dunklen Farbschema bekannte Anzeigeprobleme gibt, welche in einer zukünftigen NET Version behoben werden. Es gab unter AutoCAD Map 3D 2021 ein Problem bei der Darstellung der Icons von Arbeitsabläufen. Dieses Problem wurde von Autodesk behoben. Hier muss das aktuelle Update von AutoCAD Map 3D 2021 installiert werden.

## NET Design

## Feinplanung

Für die Feinplanung gibt es jetzt den neuen Platzhalter MICRODUCT\_COUNT, der die Anzahl der Mikroröhrchen im Verband enthält.

## Änderungen am Datenmodell seit NET 11.0

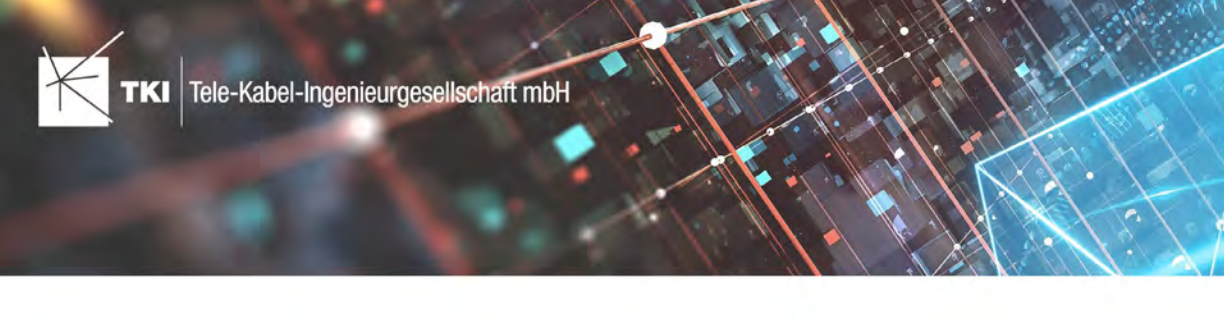

01.05.2021

# Zusammenfassung

Das neue NET 11.0.6 Release enthält Fehlerkorrekturen an NET Design, NET Engineering, NET Operations und TNIM.

# Unterstützte Software

- **•** Autodesk AutoCAD Map 3D 2019 Autodesk AutoCAD Map 3D 2021
- **•** TKI PostgreSQL Provider ab 2.1.0
- **•** Comsof Fiber Designer 2019.2.2 Comsof Fiber Designer 20.2
- **•** TKI Lizenzierung 11.0.2 (nur für eine manuelle Installation auf dem Netzwerk-Lizenzserver erforderlich)

# Release NET 11.0.6 im Detail

## Allgemeines

Unter AutoCAD Map 3D 2021 wird dringend empfohlen, auf das helle Farbschema umzuschalten, da es mit dem dunklen Farbschema bekannte Anzeigeprobleme gibt, welche in einer zukünftigen NET Version behoben werden. Es gab unter AutoCAD Map 3D 2021 ein Problem bei der Darstellung der Icons von Arbeitsabläufen. Dieses Problem wurde von Autodesk behoben. Hier muss das aktuelle Update von AutoCAD Map 3D 2021 installiert werden.

## NET Design

atesio

Wenn man in AutoCAD Map 3D 2021 nach der Optimierung die Karte bewegt hat, dann ist AutoCAD abgestürzt. Dieser Fehler ist behoben.

## NET Operations

Die Anzeige der Länge im Bericht "Netzwegübersicht zu Dienst (nur Knoten)" wurde korrigiert.

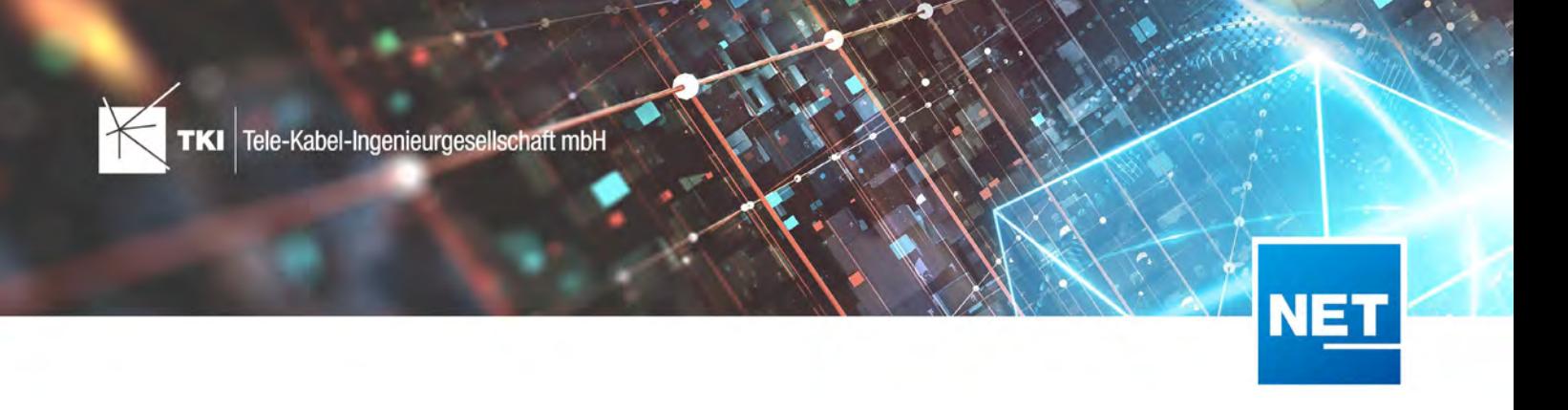

## TNIM

Im TNIM-Export wurden die Verknüpfungen von bestimmten Objekten nicht richtig in der TNIM-Datei abgelegt. Betroffen waren Kassetten, Spleiße, Splitter, Splitterpfade und Schaltfasern.

## Änderungen am Datenmodell seit NET 11.0

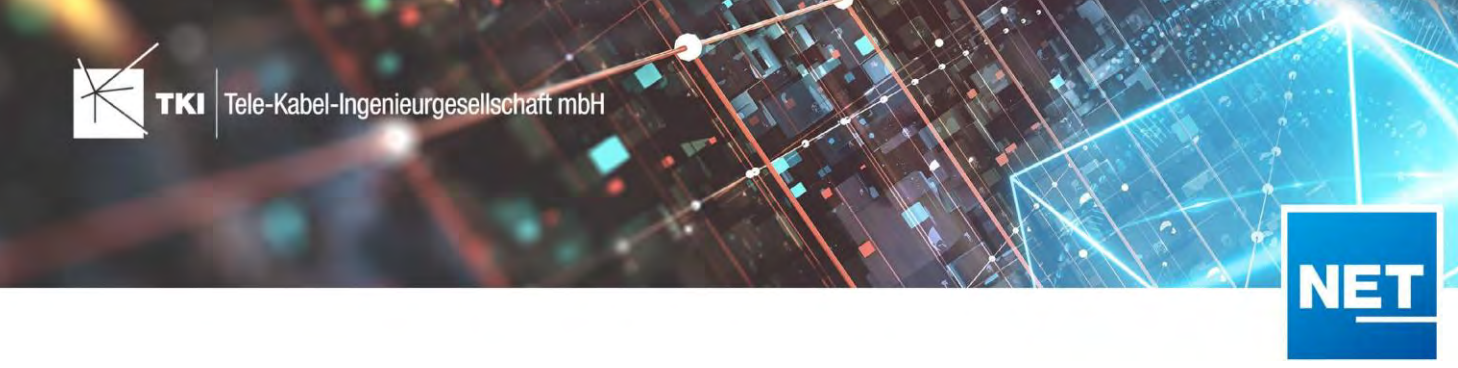

15.03.2021

# Zusammenfassung

Das neue NET 11.0.5 Release enthält Fehlerkorrekturen zu NET Design sowie NET Engineering und Erweiterung am BMVI-Modul für den Export nach GIS Nebenbestimmungen.

# Unterstützte Software

- **•** Autodesk AutoCAD Map 3D 2019 Autodesk AutoCAD Map 3D 2021
- **•** TKI PostgreSQL Provider ab 2.1.0
- **•** Comsof Fiber Designer 2019.2.2 Comsof Fiber Designer 20.2
- **•** TKI Lizenzierung 11.0.2 (nur für eine manuelle Installation auf dem Netzwerk-Lizenzserver erforderlich)

# Release NET 11.0.5 im Detail

## Allgemeines

Unter AutoCAD Map 3D 2021 wird dringend empfohlen, auf das helle Farbschema umzuschalten, da es mit dem dunklen Farbschema bekannte Anzeigeprobleme gibt, welche in einer zukünftigen NET Version behoben werden.

## BMVI

Die Gebietslizenzierung gibt jetzt einen genaueren Grund an, warum eine Lizenz abgelehnt wird. Wenn beispielsweise eine Erweiterung der Lizenz notwendig ist, weil nur einige Punkte nicht lizenziert sind, wird das durch die Fehlermeldung jetzt klar angegeben.

Der Export nach GIS Nebenbestimmungen 4.0 und 4.1 enthält jetzt eine neue Option mit der sich Strukturen (Schächte, Schränke, …) ausspielen lassen, auch wenn diese ein Gerät enthalten. Standardmäßig werden diese Strukturen nicht ausgespielt.

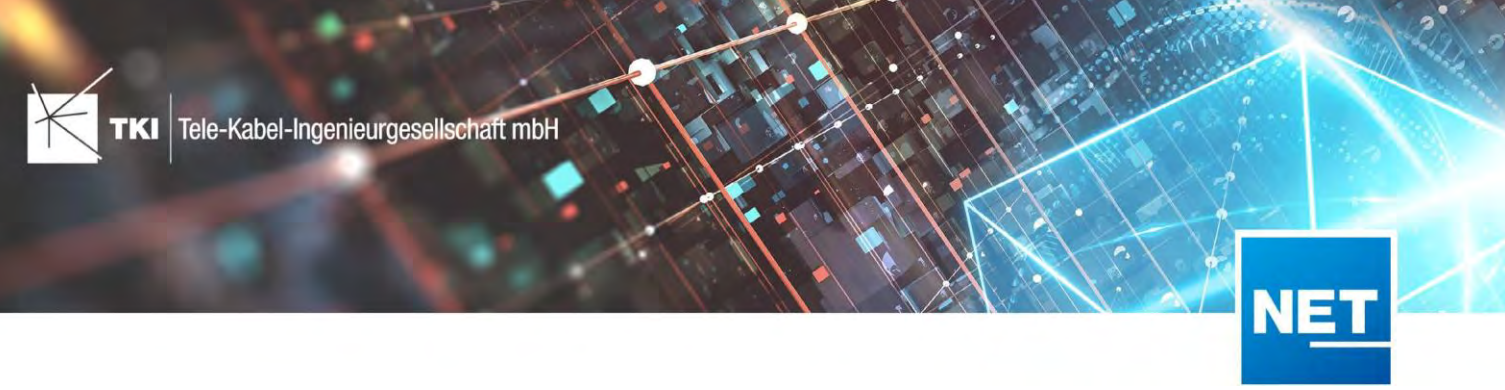

## NET Design

#### Comsof Fiber Designer

Bestimmte Änderungen an den Eingabedaten haben die Daten im Ergebnis nicht als ungültig markiert, obwohl das notwendig gewesen wäre. Dadurch haben die Berechnungen des Optimierers teilweise mit alten Daten gearbeitet. Dieses Problem ist jetzt behoben.

### NET Engineering

Die Rohrendenübersicht berechnet die Länge der Rohre jetzt richtig, auch wenn die Rohre keine Endkappe haben. Vorher wurde der letzte Abschnitt des Rohres nicht in die Berechnung einbezogen.

Ein Fehler im Formular des FM-Abschlusses wurde behoben. Durch diesen Fehler hat der Excel-Import in das Formular nicht funktioniert.

## Änderungen am Datenmodell seit NET 11.0

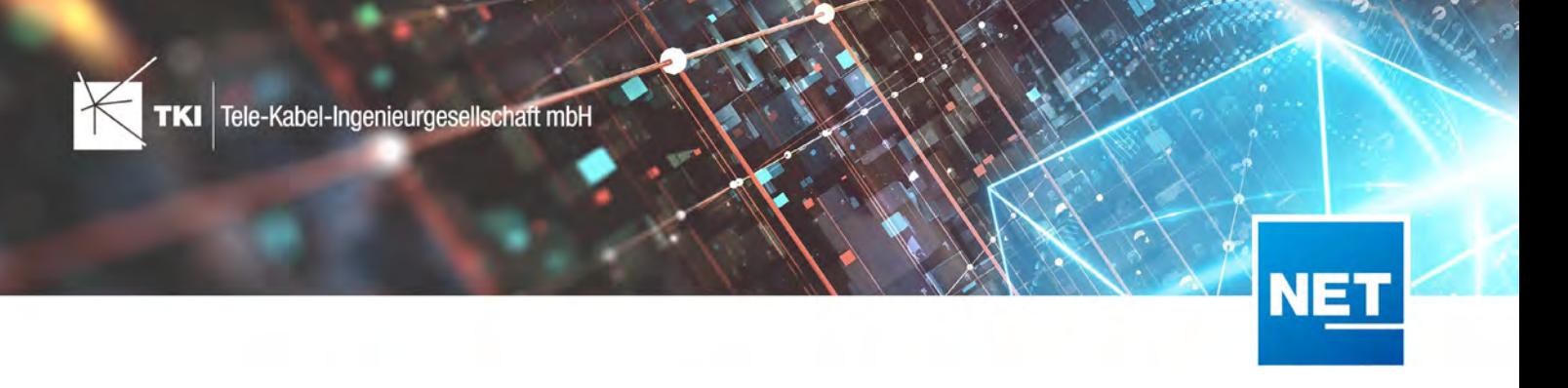

29.01.2021

# Zusammenfassung

Das neue NET 11.0.4 Release enthält Fehlerkorrekturen zu NET Design, NET Engineering, NET Operations und am BMVI-Modul für den Export nach GIS Nebenbestimmungen.

# Unterstützte Software

- **•** Autodesk AutoCAD Map 3D 2019 Autodesk AutoCAD Map 3D 2021
- **•** TKI PostgreSQL Provider 2.1.0
- **•** Comsof Fiber Designer 2019.2.2 Comsof Fiber Designer 20.2
- **•** TKI Lizenzierung 11.0.2 (nur für eine manuelle Installation auf demNetzwerk-Lizenzserver erforderlich)

# Release NET 11.0.4 im Detail

## Allgemeines

Unter AutoCAD Map 3D 2021 wird dringend empfohlen, auf das helle Farbschema umzuschalten, da es mit dem dunklen Farbschema bekannte Anzeigeprobleme gibt, welche in einer zukünftigen NET Version behoben werden.

## NET Design

## Export in die Feinplanung

Die Platzhalter UPSTREAM\_ID und UPSTREAM\_NAME überspringen jetzt die Drop-Ebene, wenn es im Netzkonzept keine Drop-Punkt gibt.

Es gibt zusätzliche Platzhalter BACKBONE\_NAME, FEEDER\_NAME, PRIMARY\_DISTRIBUTION\_NAME , DISTRIBUTION\_NAME und DROP\_NAME um direkt auf den Bezeichner eines übergeordneten Knotens zuzugreifen.

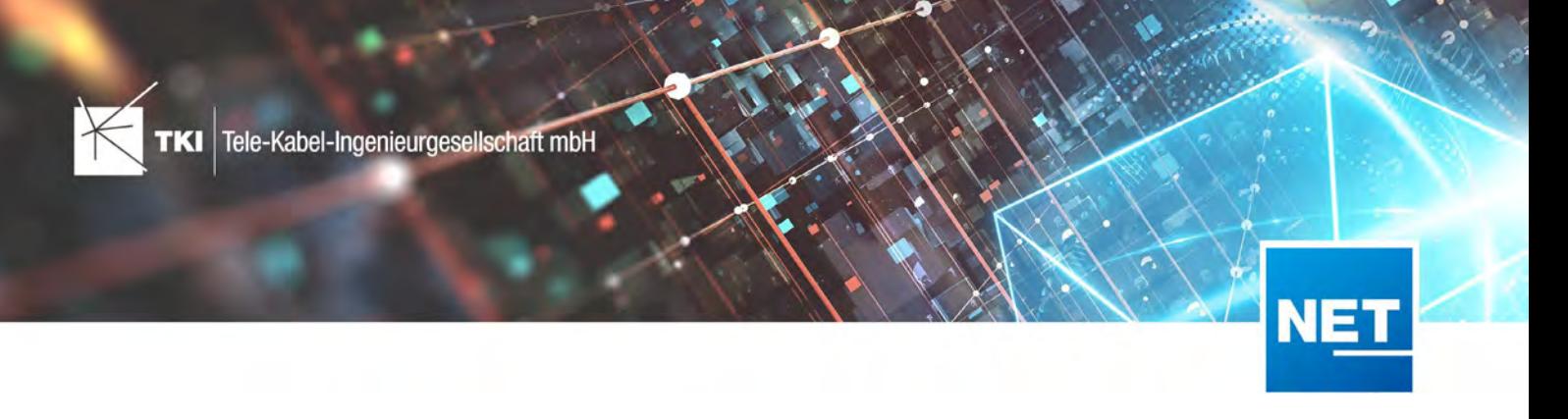

### Export in die Feinplanung (BMVI Schema)

Strukturen an denen sich die Trassenbelegung nicht ändert (insbesondere Ziehschächte) werden jetzt für die 1 km Regel bei der Reserverohrerstellung ignoriert.

### NET Engineering

Beim Anpassen von Kabelabschnitten, wird das Namensschema für Fasernamen jetzt wieder angewendet.

Die BMVI Formulare wurden angepasst. Es gibt jetzt einen Button im Formular, über den sich ein Versorgungsgebiet mit dem Gerät aus der Karte verknüpfen lässt.

### NET Operations

### Endenübersicht

Die Spalte "Dienst-Endelement" wurde in der Übersicht wieder hinzugefügt.

#### BMVI

Das Mapping der BMVI 4.x Schutzrohre für 3.x Exporte wurde korrigiert.

Die Längenangabe für Kabel und Rohre wird in Version 4.0 und 4.1 jetzt als Gleitkommazahl ausgegeben.

## Änderungen am Datenmodell seit NET 11.0

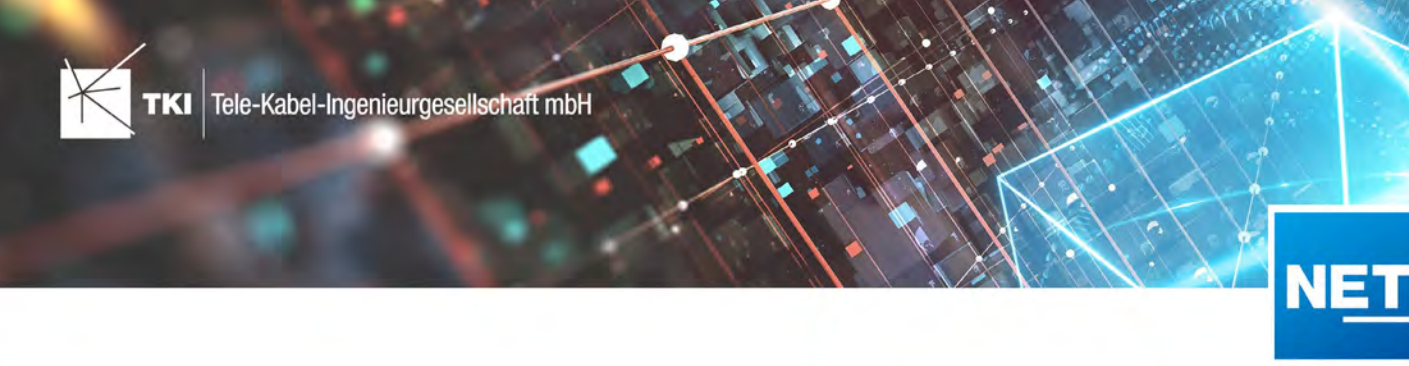

03.11.2020

# Zusammenfassung

Die neue Version 11.0.3 enthält eine Reihe von kleineren Fehlerbehebungen in NET Engineering, der Feinplanung von BMVI Projekten und dem BMVI Export.

# Unterstützte Software

- **•** Autodesk AutoCAD Map 3D 2019 Autodesk AutoCAD Map 3D 2021
- **•** TKI PostgreSQL Provider 2.1.0
- **•** Comsof Fiber Designer 2019.2.2 Comsof Fiber Designer 20.2
- **•** TKI Lizenzierung 11.0.2 (nur für eine manuelle Installation auf dem Netzwerk-Lizenzserver erforderlich)

# Release NET 11.0.3 im Detail

## Allgemeines

Unter AutoCAD Map 3D 2021 wird dringend empfohlen, auf das helle Farbschema umzuschalten, da es mit dem dunklen Farbschema bekannte Anzeigeprobleme gibt, welche in einer zukünftigen NET Version behoben werden.

## NET Engineering

## Fehlerkorrektur in den Formulardefinitionen

Ein Fehler in den Formulardefinitionen unter PostgreSQL wurde behoben, bei dem in den Feldern Wellenlänge/Dämpfung bzw. Frequenz/Dämpfung ein Fehler angezeigt wurde. Diese Formularanpassung ist die einzige Änderung in dem neuen Strukturupdate. Betroffen sind die Formulare: Schrank, Schacht, LWL Muffe, LWL Kupplung Modell, LWL Fasertyp, LWL Splittertyp, LWL Abschluss, FM Abschluss, FM Stiftyp, FM Adertyp.

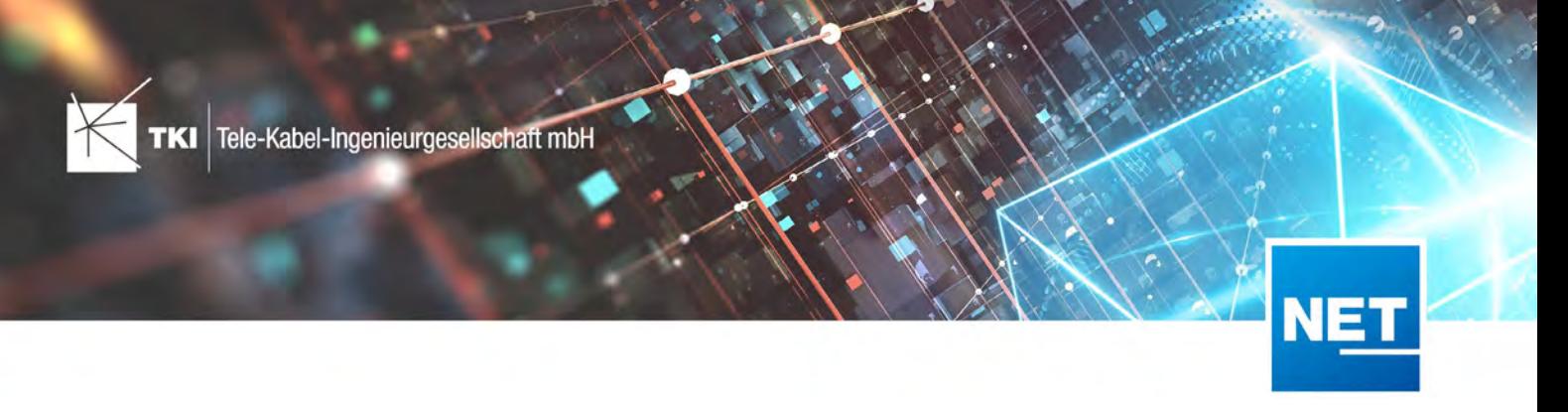

## Toleranz von Rohrknoten

Die Toleranz bei Rohrknoten wurde korrigiert. Diese ist jetzt nicht mehr fest auf 0,5 m eingestellt, sondern verwendet die Toleranz der Fachschale. Damit kommt es nicht mehr zu einem Fehler, wenn zwei Rohrknoten weniger als 0,5 m Abstand haben. Diese Änderung wirkt sich auf das Rohrknotenformular und auf den Rohrumsetzungstext aus. Rohrumsetzungstexte bei betroffenen Rohren müssen per-Hand neu erstellt werden.

## Rohrendenübersicht

In der Rohrendenübersicht werden offene Enden jetzt wieder mit dem Text "offen" markiert.

Geometrieprüfung für Rohre und Kabel

Die Geometrieprüfung für Rohre und Kabel wurde korrigiert. Die Prüfung hat einige gültige Geometrien als ungültig gemeldet. Diese Probleme sind jetzt behoben.

## BMVI

Leerrohre in GIS Nebenbestimmung Version 3.2

Die Leerrohre wurden in der NB Version 3.2 nicht richtig verarbeitet. Dieses Problem ist jetzt behoben. Die Rohre werden genauso wie in der NB Version 3.1 behandelt.

## BMVI Export in NET Engineering

Bei der Feinplanung mit der BMVI Erweiterung wurden einige Fehler korrigiert, die auftreten wenn viel mit verschiedenen Phasen gearbeitet wird.

## Änderungen am Datenmodell seit NET 11.0

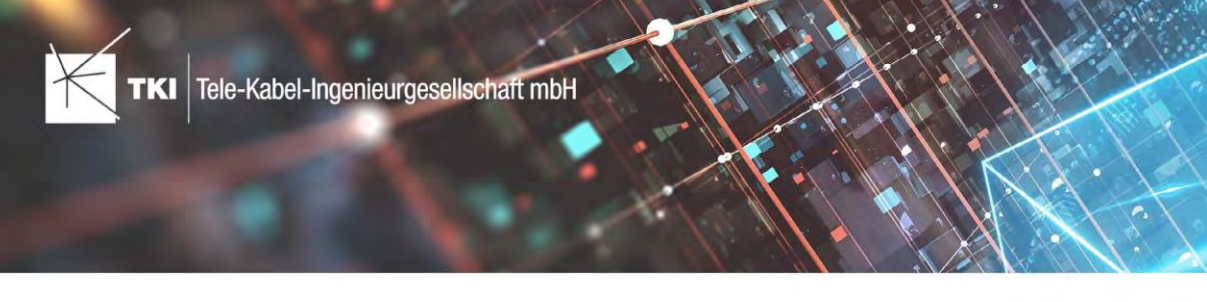

19.10.2020

# Zusammenfassung

Die neue Version NET 11.0.2 enthält ein überarbeitetes BMVI-Modul:

- **•** Unterstützung GIS-NB Versionen 3.2, 4.1 und 4.1 fakultativ
- **•** BMVI Konvertierungsschema für geförderten Ausbau nach Materialkonzept 4.1

Darüber hinaus enthält die neue Version die Fehlerkorrektur eines kritischen Fehlers im Strukturupdate. Betroffen ist das Strukturupdate auf Version 11.0 in Oracle-Datenbanken. Der Fehler bewirkte, dass die NAME und INFO Felder aus dem Detailformular verloren gingen.

# Unterstützte Software

- **•** Autodesk AutoCAD Map 3D 2019 Autodesk AutoCAD Map 3D 2021
- **•** TKI PostgreSQL Provider 2.1.0
- **•** Comsof Fiber Designer 2019.2.2 Comsof Fiber Designer 20.2
- **•** TKI Lizenzierung 11.0.2 (nur für eine Installation auf dem Netzwerk-Lizenzserver erforderlich)

## Release NET 11.0.2 im Detail

### Allgemeines

Unter AutoCAD Map 3D 2021 wird dringend empfohlen, auf das helle Farbschema umzuschalten, da es mit dem dunklen Farbschema bekannte Anzeigeprobleme gibt, welche in einer zukünftigen NET Version behoben werden.

## NET Engineering

## Arbeitsablauf Mehrfachlinien erstellen

Die Rohrtypen zur Auswahl für die Erstellung der Mehrfachlinien werden jetzt alphabetisch sortiert angezeigt.

Die Performance beim Laden der Trassen bei gesetztem Filter "Wähle Trassen anhand des Filters im Trassenformular" wurde optimiert.

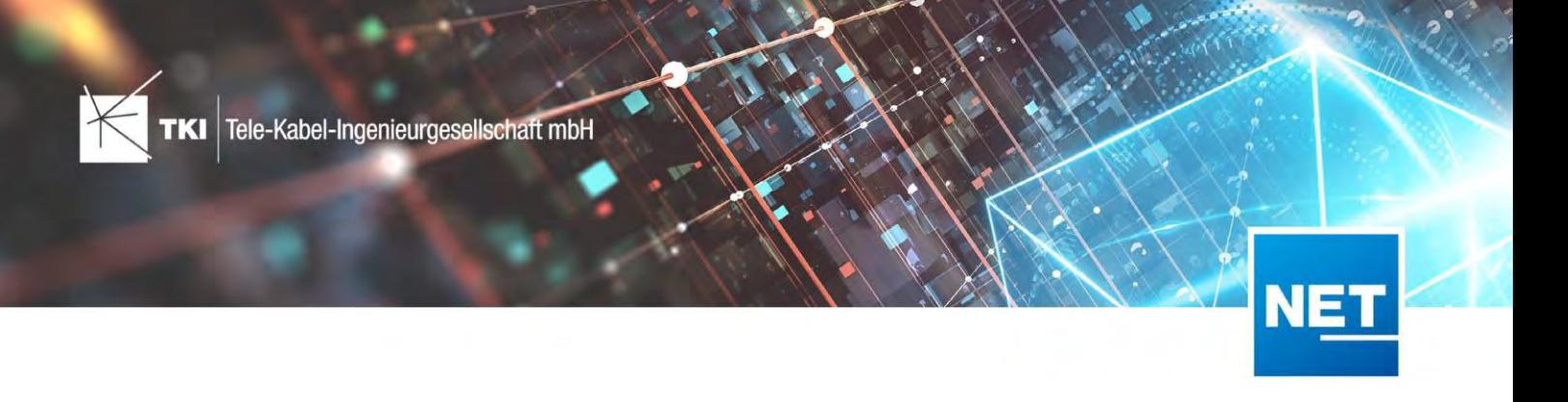

Nachkommastellen beim Versatz werden jetzt korrekt interpretiert. Hinweis: Es muss im deutschsprachigen Raum ein "Komma" benutzt werden. Ein negativer Versatz bewirkt die Erzeugung der Rohrgeometrie auf der "anderen" Trassenseite.

### Verbindungseditor

Ab sofort ist das aus dem alten Verbindungseditor bekannte Attribut "wird verwendet" wieder verfügbar. Für die Konfiguration ist dazu aus der Quelle "Zusatzspalte" das Attribut "Nächste Verbindung" zu verwenden.

Ebenso lässt sich der neue Verbindungseditor jetzt auch wieder aus dem Industry Model Data Editor heraus öffnen.

### Fehlerbehebung für Oracle- Datenbankprojekte

Es wurde ein kritischer Fehler im Strukturupdate auf Version 11.0 für die Datenmodelle "Basis", "Rohr", "LWL", "Fernmelde" und "Koax" korrigiert, der in Fachschalen in Oracle Datenbanken dafür gesorgt hat, dass der Inhalt von Name und Info aus den Detailformularen entfernt wurde. Das Strukturupdate für diese Version wurde rückwirkend korrigiert, damit dieses Update auch unter Oracle richtig funktioniert.

Außerdem wird im Strukturupdate ein Fehler in den Formularen korrigiert. Bei Fachschalen die mit älteren Versionen von NET angelegt wurden, kann es passieren, dass ein altes Steuerelement in den Formularen zurückbleibt. Dieses Steuerelement verdeckt die Benutzerlänge und zeigt die CAD Länge ein zweites Mal an. Das veraltete Steuerelement wird im Strukturupdate aus den Formularen gelöscht, wenn es vorhanden ist. Betroffen sind folgende Formulare:

- **•** Rohr
- **•** Trasse
- **•** LWL Kabelabschnitt
- **•** FM Kabelabschnitt

## Lizenzprüfung

Wenn die Lizenzprüfung der Gebietslizenzierung negativ ausfällt, wird ab der neuen NET Version der genaue Fehlergrund kommuniziert. Gibt es noch keine Lizenz für das Gebiet, wird direkt das Lizenzierungsfenster geöffnet. Wurde eine neue Lizenz heruntergeladen und die Prüfung schlägt wieder fehl, wird der Grund kommuniziert:

- **•** keine passende Lizenz: keine Lizenz, in der auch nur ein Punkt stimmt
- **•** Lizenz gefunden, aber nicht alle Punkte sind lizenziert
- **•** keine Lizenz

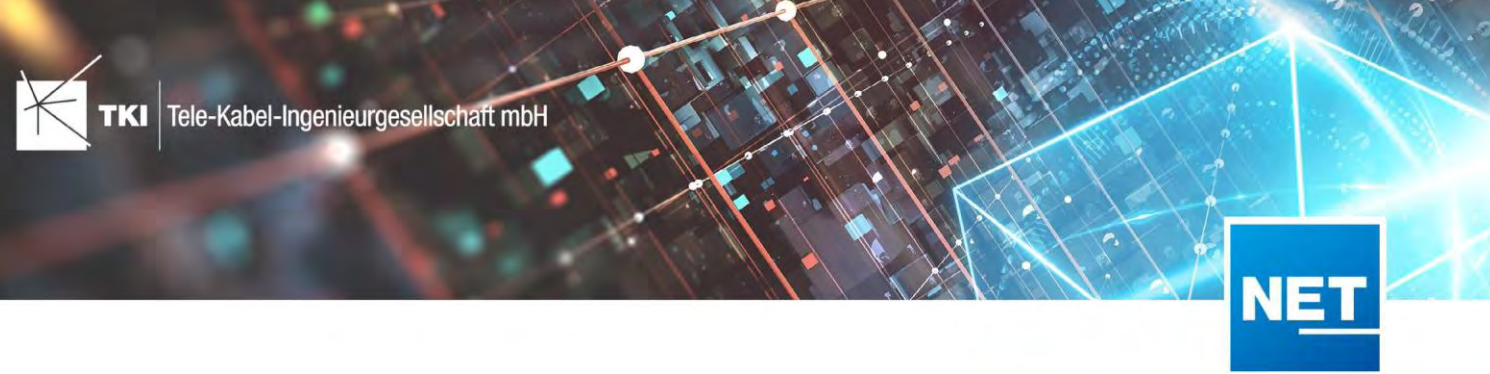

## Änderungen im BMVI Modul

Das Release NET 11.0.2 enthält ein überarbeitetes BMVI-Modul und unterstützt ab sofort auch die GIS-Nebenbestimmung Version 3.2, 4.1 und 4.1 fakultativ. Zusätzlich wurde ein BMVI Konvertierungsschema für den geförderten Ausbau nach Materialkonzept 4.1 implementiert.

Weitere Verbesserungen:

- **•** Export nach Status nimmt den Status jetzt immer direkt aus den einzelnen Objekten
- **•** Exporte mit "Strukturen ohne Geräte" exportieren diese in allen Versionen
- **•** Rohre lassen sich im Export zusammengefasst oder explizit getrennt ausspielen (Standard ist getrennte Ausspielung, gilt auch für Verbindungen)
- Warnungsmeldung für Verbindungen bei denen ANZAHL\_F\_A = F\_A\_RESERV
- **•** Der Rohrtyp lässt sich nun in Version 3.1 über den "BMVI Rohrtyp" überschreiben. Damit können Hauseinführungen als "99 Sonstige" oder als Einzelrohr deklariert werden.

## Änderungen am Datenmodell seit NET 11.0

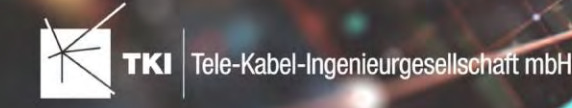

# **Release Notes NET 11**

15.09.2020

# Zusammenfassung

Das neue Major Release von NET enthält zwei wesentliche neue bzw. überarbeitete Funktionen:

- **•** Verbindungseditor für LWL und FM
- **•** Tool zur automatischen Behebung von Label-Überlappungen

Daneben gibt es jede Menge weitere kleinere und größere Verbesserungen sowie zahlreiche Bugfixes.

# Unterstützte Software

- **•** Autodesk AutoCAD Map 3D 2019 Autodesk AutoCAD Map 3D 2021
- **•** TKI PostgreSQL Provider 2.1.0
- **•** Comsof Fiber Designer 2019.2.2 Comsof Fiber Designer 20.2

# Release NET 11 im Detail

## Allgemeines

## Lizenzierung BMVI

Ab NET 11 erfolgt der Export der Daten nach GIS-Nebenbestimmungen auf der Basis Anzahl der Adresspunkte. Details finden Sie im Dokument "BMVI Lizenzierung".

## Unterstützte AutoCAD MAP 3D-Versionen

Mit NET 11 unterstützen wir die AutoCAD Map 3D Versionen 2019, 2020 und 2021. Außerdem ist NET 11 nur mit der neuesten PostgreSQL Provider Version 2.1.0 kompatibel.

Bitte beachten Sie, dass mit AutoCAD Map 2021 aktuell Anzeigefehler von Icons auftreten. Der Fehler wurde bereits identifiziert und wird behoben. Außerdem wird unter AutoCAD Map 3D 2021 dringend empfohlen, auf das helle Farbschema umzuschalten, da es mit dem dunklen Farbschema bekannte Anzeigeprobleme gibt, welche in einer zukünftigen NET Version behoben werden.

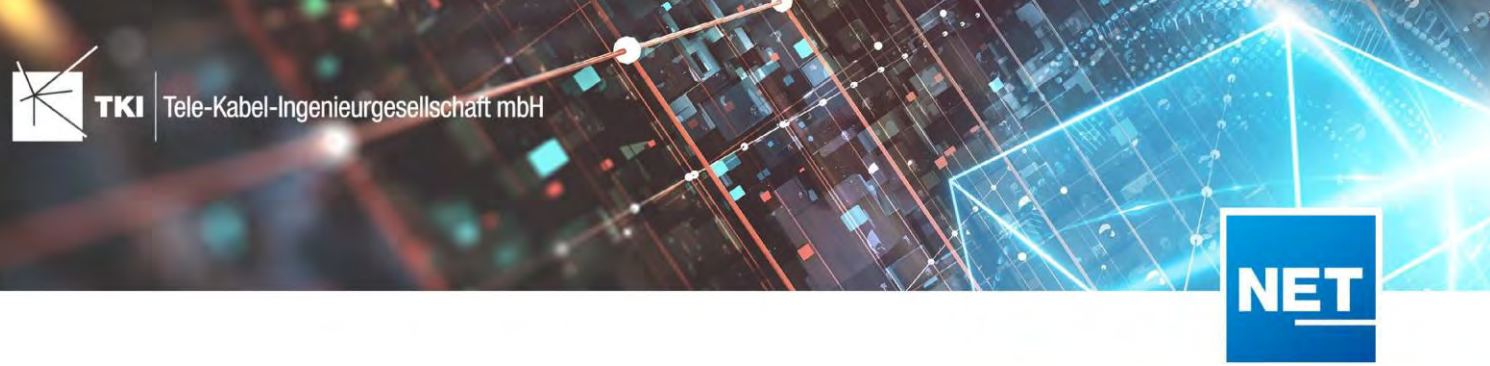

### Neue Funktionen in NET Design

#### Export in die Feinplanung

Benutzerdefinierte Attribute aus NET Design können ab NET 11 auch für die Benennung bei der Konvertierung genutzt werden. Dafür werden die Platzhalter automatisch nach folgendem Schema erzeugt: {CUST\_<NAME\_ATTRIBUT>}. Wenn Sie also ein zusätzliches Attribut beim Import oder der Bearbeitung mit dem Namen MEINE\_TOLLE\_ID angelegt haben, dann heißt der Platzhalter für den Export in die Feinplanung: {CUST\_MEINE\_TOLLE\_ID}.

Erfolgt der Export in ein NET Engineering Projekt, in dem die Rohrtypen noch nicht definiert sind, werden diese während des Exports automatisch angelegt. Ab NET 11 wird nun auch die Zeichengröße entsprechend der Rohrposition gefüllt.

Der Dialog "Gebietslizenzen erstellen" wurde für die Überführung nach NET Engineering bearbeitet. Details finden Sie im Dokument "Gebietslizenzen erstellen". Wir bitten Sie nach dem Umstieg auf NET 11 um eine kurze Information per Mail oder Telefon an den TKI Support, um eine einmalige technische Anpassungen im Lizenzportal vornehmen zu können.

### Korrekturen in NET Design

Berechnungen mit Kabelüberlängen werden nun korrekt eingelesen.

Die Datenvorschau beim Import aus Excel zeigt jetzt korrekt den ersten Datensatz an.

### Neue Funktionen in NET Engineering

#### Verbindungseditor

Der Verbindungseditor für LWL und FM wurde komplett neu entwickelt und bietet nun auch bei großen Datenmengen eine hohe Performance und folgende teilweise neue Funktionen.

- **•** Zusätzlich zum Erstellen von neuen Verbindungen können im Verbindungseditor nun auch Verbindungen getrennt und geändert werden.
- **•** Direkt im Verbindungseditor können neue Kassetten angelegt werden.
- **•** Der Nutzer kann beim Erzeugen von Spleißen den Spleißplatz vorgeben.

In NET Operations werden die Dienste auf geänderte Fasern bzw. Adern sowie Arbeitsaufträge unterstützt.

Details finden Sie im Dokument "Verbindungseditor".

### Labelkollisionsbehebung

Die Labelkollisionsbehebung (LKB) ist eine vollständig neue Funktionalität. Bereits erzeugte Label werden automatisiert verschoben, um die Les- und Sichtbarkeit der Pläne zu verbessern. In der Konfiguration der LKB kann detailliert für jede Label- Objektklasse definiert werden, wann, wie und unter Beachtung welcher anderer Objektklassen das Label neu platziert wird. Die LKB wird unter der Registerkarte NET Planung konfiguriert und gestartet. Details finden Sie im Dokument "Labelkollisionsbehebung".

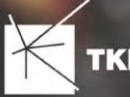

### DocPack

Das DocPack unterstützt jetzt auch die automatisierte Ausgabe der "Rohrendenübersicht" sowie des "Rohrknotenreports".

Über das neue Filtersymbol in der DocPack Ausgabe können die auszugebenden Blätter basierend auf der Seitenzahl definiert werden.

Ein neuer Platzhalter "MinPos" - kleinste Nummer der Plotfolge - kann für die Ausgabe und Konfiguration im DocPack verwendet werden.

Formatierungen für numerische Platzhalter werden ab sofort unterstützt.

### Rohrmodul

Ab der neuen Version steht eine benannte Projektion vom Rohr zu den Fittingen und umgekehrt zur Verfügung.

#### Reports und Schemapläne

Ab sofort steht bei der Konfiguration des Infotextes bei der Erstellung des "Grafischen Spleißplanes" bei Muffe und Abschluss der Platzhalter OS\_USER zur Verfügung. Der OS\_USER entspricht dem Windows-Benutzernamen.

Im Report "Belegungsplan Muffe" werden jetzt auch die abgelegten Fasern angezeigt.

#### Formulare

Das Formular "Status" zeigt ab sofort die Anzahl der Knoten, Kanten und Cluster an, die den entsprechenden Status-Wert verwenden. Zusätzlich dazu öffnet ein Button nun auch die entsprechenden Cluster-Datensätze.

### Erleichterungen im Arbeiten

Eine neue Objektregel realisiert ab sofort, dass beim Setzen oder Verschieben eines LWL- oder FM-Gerätes wie Muffe und Abschluss auf eine bauliche Anlage eine Abfrage nach Zuordnung zur entsprechenden baulichen Anlage erfolgt.

### Datenprüfungen

Die Datenprüfungen für LWL und FM wurden erweitert um die Prüfung nach Fasern bzw. Adern ohne Zuordnung zu einem Kabel.

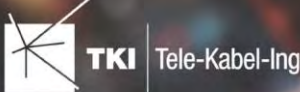

Tele-Kabel-Ingenieurgesellschaft mbH

Ab NET 11 gibt es eine neue Datenprüfung, die die Konsistenz des Status prüft. Folgendes ist Inhalt:

- **•** Rohre mit anderem Status als verbundene Fittinge
- **•** Rohre mit anderem Status als verbundene Rohreinführungen
- **•** Trassen mit Rohren (1. Ebene), deren Status abweicht
- **•** Rohre mit untergeordneten Rohren, deren Status abweicht
- **•** Schächte/Schränke mit eingeführten Rohren, deren Status abweicht
- **•** Ebenfalls wurden die Datenprüfungen erweitert um die Live-Geometrieprüfung im Formular.

### Neue Objektklasse Topographie Fläche

Für NET Engineering steht ab der neuen Version die Objektklasse "Topographie Fläche" zur Verfügung.

### Field Survey Datenmodell

Ab NET 11 steht eine View zur Verfügung, die eine Linie zwischen Anschlusspunkt und versorgendem Schrank zeichnet. Das verknüpfende Attribut FID\_Cabinet im Adresspunkt muss manuell befüllt werden.

Die Objektklasse Kabel TC\_DF\_CABLE wurde um die Attributdomaintabelle "Kabeltopologie" ergänzt. Damit können Ringstrukturen festgelegt werden.

### Korrekturen in NET Engineering

### Übersichten/Schemapläne/Materialliste

Die "Rohrendenübersicht" wertet jetzt auch Rohrwege korrekt aus, die Rohrfittinge mit mehr als 2 Verbindungen beinhalten.

Im "LWL-Verbindungsplan" für mehrere/alle Fasern eines Kabels werden die Fasern jetzt numerisch korrekt sortiert angezeigt.

Das Erzeugen der "Materialliste" von der Tabelle "Status" aus sortiert die Ergebnisse nun korrekt. Für jeden Statuswert im Filter wird eine gesonderte Registerkarte mit den entsprechenden Ergebnissen angelegt.

Die "Endenübersichten" mit den Tracing-Optionen "inaktive Pfade" und "bis zum Ende" werden jetzt wieder korrekt erstellt.

### Arbeitsabläufe

Bei der Nutzung des Arbeitsablaufes "Rohre erzeugen" werden ab sofort nur die aktiven Rohrtypen angezeigt.

Die Performance des Arbeitsablaufes "Rohrlängen und Kabellängen neu berechnen" wurde durch die Vermeidung von Formular-Updates verbessert.

Der Darstellungsfehler bei der Aktivierung/Deaktivierung der umzubenennenden Elemente im "FTTx-Benennungsassistenten" wurde behoben.

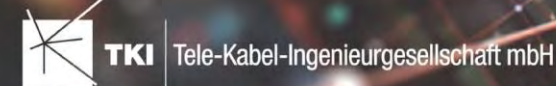

Kupplungen, die über den Arbeitsablauf "FTTx-Planungsassistent" oder Arbeitsablauf "Hausanschluss erzeugen" angelegt werden, werden ab sofort dem LWL-Abschluss und nicht mehr dem Gebäude zugeordnet.

Der Arbeitsablauf "Splitfaktor überprüfen" wurde überarbeitet. Ausgehend von einem Kabel wird der höchste Splitfaktor jeder Faser ermittelt und mit dem eingegebenen Splitfaktor verglichen.

Der Arbeitsablauf "Rohre vereinigen" wurde überarbeitet. Das primäre Rohr kann jetzt auch durch einen Aufruf aus dem Formular übergeben werden. Im zweiten Schritt werden die für eine Vereinigung möglichen Rohre in einer Liste angezeigt.

Der Arbeitsablauf "Trassenstörungssuche" funktioniert nun auch mit PostgreSQL fehlerfrei.

#### Views

Ein Fehler in den Views der LWL- und FM-Kabel - TC\_M\_FO\_CABLE und TC\_M\_TP\_CABLE - der das Bearbeiten der jeweiligen Geometrien verhinderte, wurde korrigiert.

#### Fehlermeldungen

Der Export von Fehlermeldungen nach Excel funktioniert wieder korrekt.